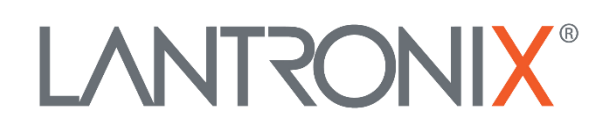

# **Application Note**

# *Garmin® PND Integration with FOX3- 2G/3G/4G series*

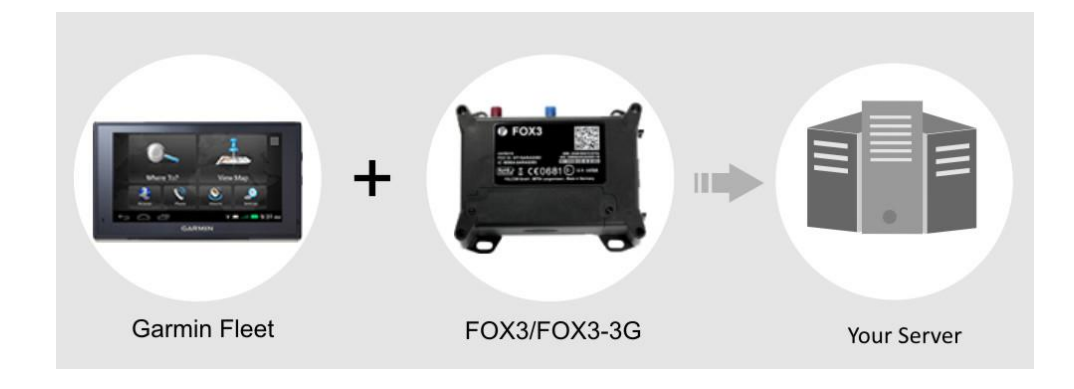

Part Number APP-0011 Revision A October 2019

# **Intellectual Property**

© 2019 Lantronix, Inc. All rights reserved. No part of the contents of this publication may be transmitted or reproduced in any form or by any means without the written permission of Lantronix.

*Lantronix* is a registered trademark of Lantronix, Inc. in the United States and other countries.

Patented: [www.lantronix.com/legal/patents/;](http://www.lantronix.com/legal/patents/) additional patents pending.

All trademarks and trade names are the property of their respective holders.

# **Contacts**

### **Lantronix, Inc.**

7535 Irvine Center Drive, Suite 100 Irvine, CA 92618, USA Toll Free: 800-526-8766 Phone: 949-453-3990 Fax: 949-453-3995

### **Technical Support**

Online: [www.lantronix.com/support](http://www.lantronix.com/support)

### **Sales Offices**

For a current list of our domestic and international sales offices, go to the Lantronix web site at [www.lantronix.com/about/contact](http://www.lantronix.com/about/contact)

# **Disclaimer**

All information contained herein is provided "AS IS." Lantronix undertakes no obligation to update the information in this publication. Lantronix does not make, and specifically disclaims, all warranties of any kind (express, implied or otherwise) regarding title, noninfringement, fitness, quality, accuracy, completeness, usefulness, suitability or performance of the information provided herein. Lantronix shall have no liability whatsoever to any user for any damages, losses and causes of action (whether in contract or in tort or otherwise) in connection with the user's access or usage of any of the information or content contained herein. The information and specifications contained in this document are subject to change without notice.

# **Revision History**

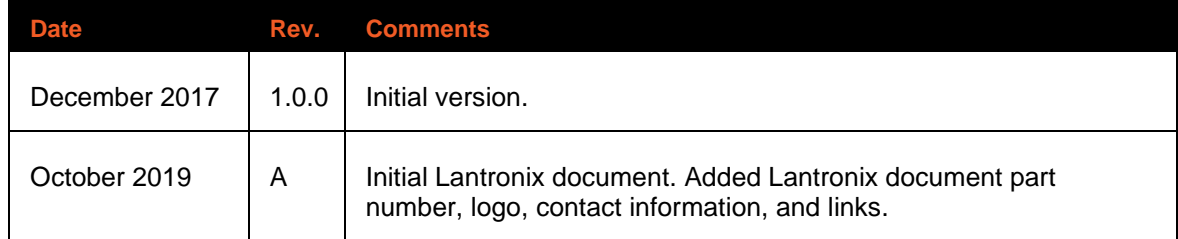

For the latest revision of this product document, please check our online documentation at [www.lantronix.com/support/documentation.](http://www.lantronix.com/support/documentation.html)

# **Table of Contents**

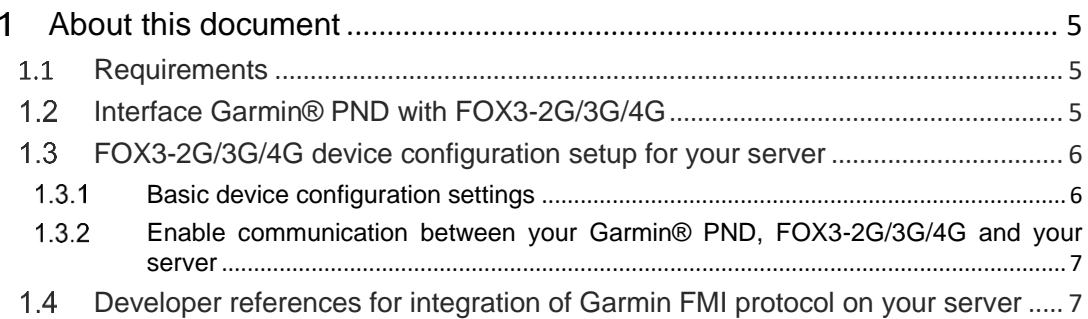

# <span id="page-4-0"></span>**ABOUT THIS DOCUMENT**

This guide shows how to connect a Garmin® PND device that support Fleet Management Interface (FMI) to a Lantronix FOX3-2G/3G/4G device and how to configure your Lantronix device, manage the connection to a Garmin® PND and send data to the device from your server.

#### <span id="page-4-1"></span> $1.1$ **Requirements**

- 1. FOX3-2G/3G/4G device (with STR processor) running firmware version avl\_2.13.0 and above or FOX3-2G/3G/4G device (with CT processor) running firmware version avl\_3.1.0 and above.
- 2. Garmin® device with firmware that supports the Garmin® Fleet Management Interface Control Specification
- 3. Garmin FMI 15 data cable
- 4. CA31 cable to interface Garmin® and FOX3-2G/3G/4G. (See wiring details in chapter below.) This can be provided by Lantronix. Contact technical support.
- 5. A remote server.

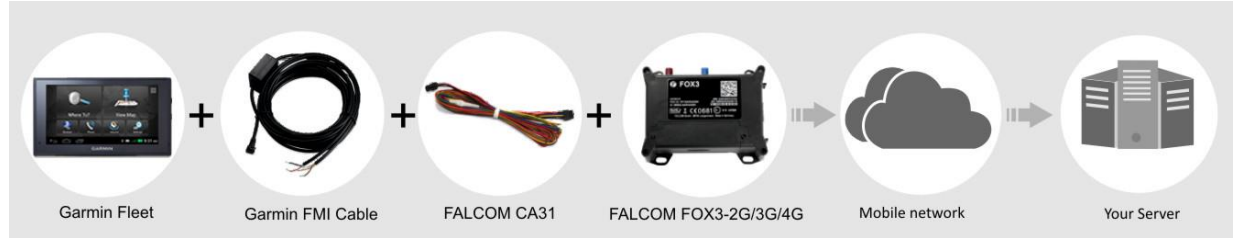

### <span id="page-4-2"></span> $1.2$ **Interface Garmin® PND with FOX3-2G/3G/4G**

To interface both devices use CA31 cable. This cable has all you need, the RS-232 communicate interface and power supply lines to power both devices. The 4pin connector provides an RS-232 interface (RX, XT) to communicate with and the power pins (IN+, GND) to power up the Garmin<sup>®</sup> device. At the end of this cable there is also the power supply lines that need to be connected to an external power source ranging from +12 to +32 VDC (e.g. 12 VDC).

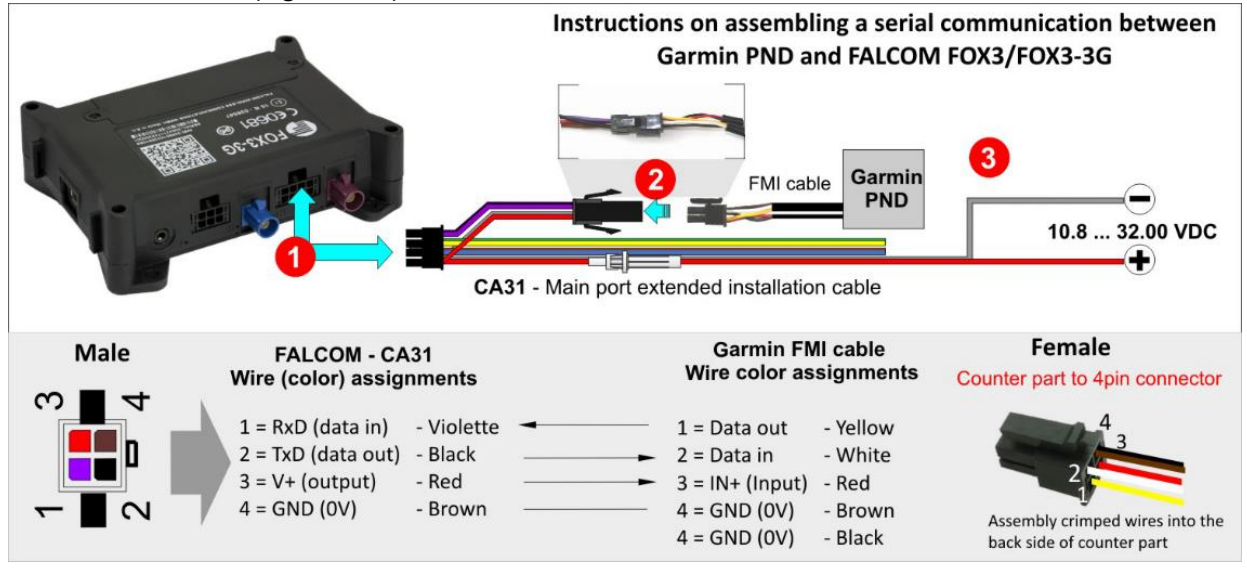

**Figure 1:** Use the CA31 cable to interface a Garmin® device to FOX3/FOX3-3G device

To connect the Garmin® FMI cable with the CA31 you have to use a 4pin female dual row connector (the counter part to the 4pin connector on the CA31) and mount it at the and of Garmin® FMI cable. The counter part with manufacturer part number "662004113322" can be ordered from third-party distributors.

Below a picture how the counter part to the 4pin connector looks like after assembled to the Garmin® FMI cable.

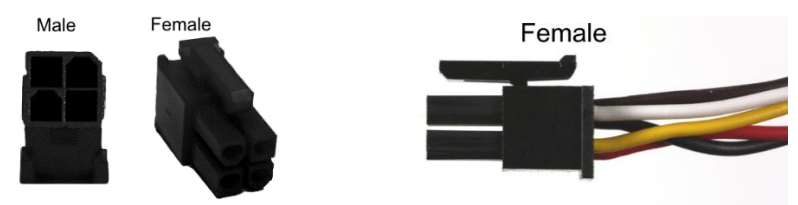

Figure 2: 4pin female dual row connector assembled at the end of the FMI cable

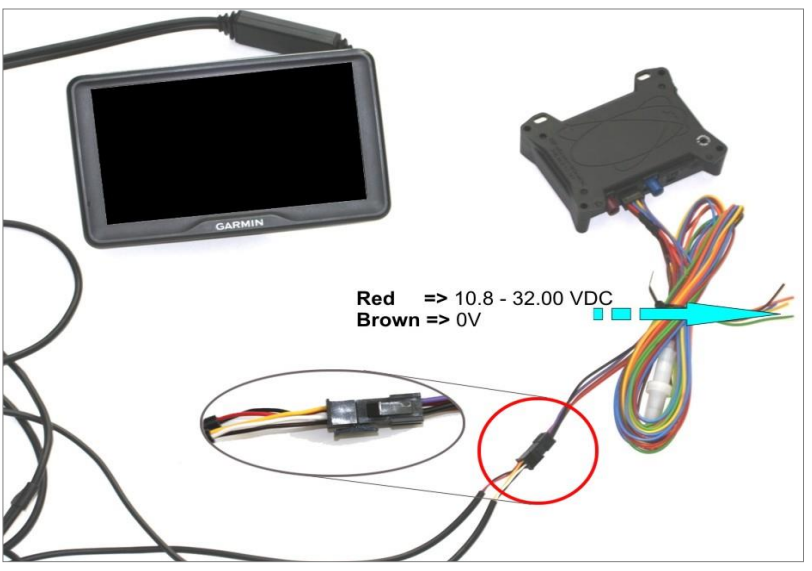

**Figure 3:** Interlink the devices with the help of cables and apply power

#### <span id="page-5-0"></span> $1.3$ **FOX3-2G/3G/4G device configuration setup for your server**

#### <span id="page-5-1"></span>**Basic device configuration settings**  $1.3.1$

Follow these steps to configure the device and connect to a remote server:

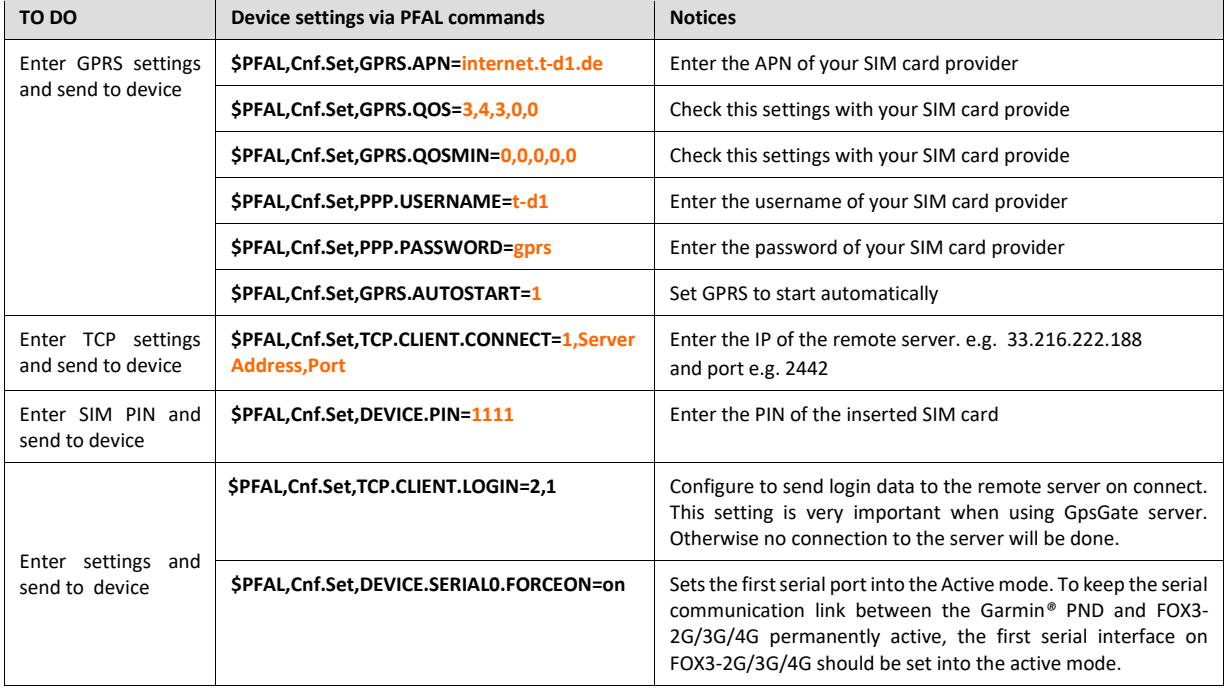

### <span id="page-6-0"></span>**Enable communication between your Garmin® PND, FOX3-2G/3G/4G and your server**

Follow these steps to configure the device to receive the data from the Garmin® device and forward this data to a remote server and vice-versa:

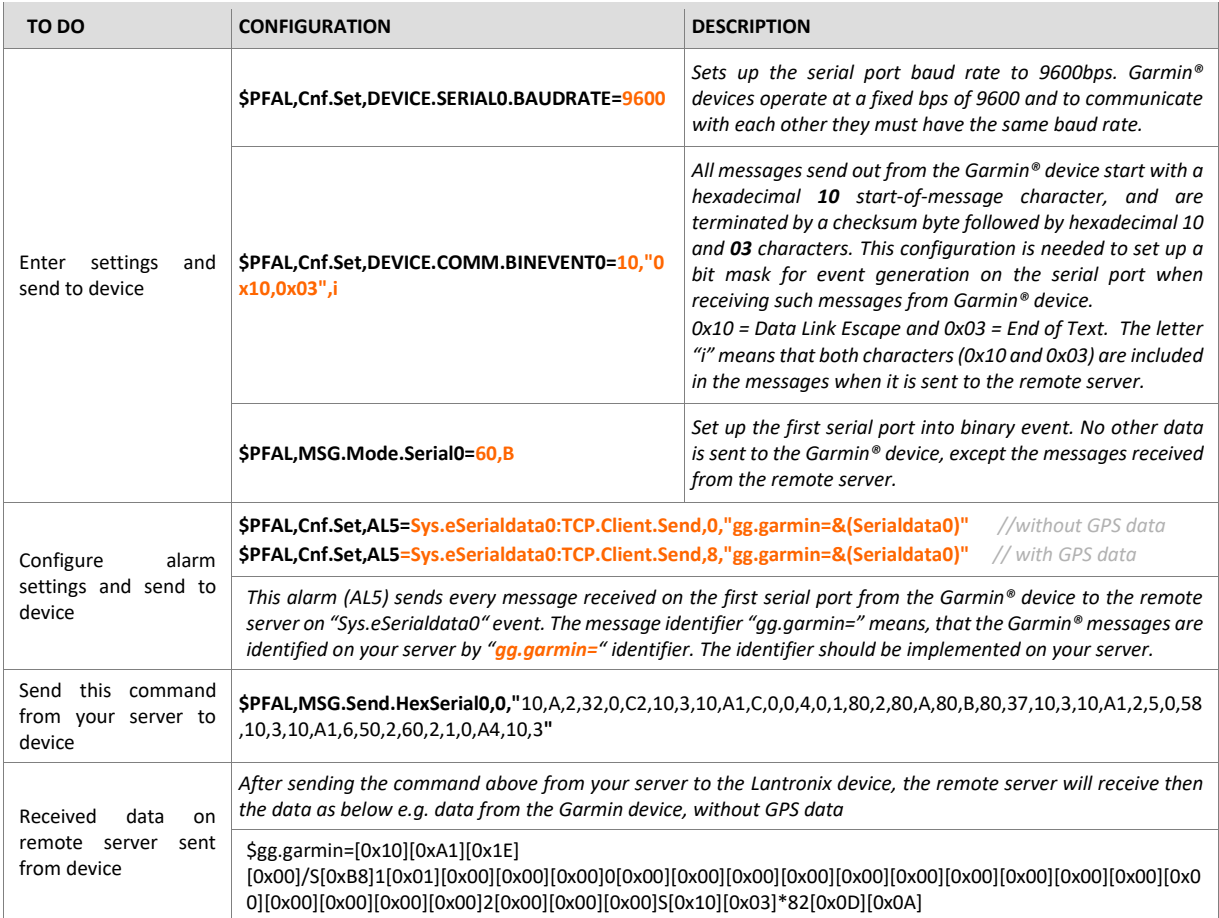

To send a message from your server to the Garmin® device connected to the FOX3-2G/3G/4G, use the PFAL command \$PFAL,MSG.Send.HexSerial0,0,"hex value" and enter the hexadecimal value, separated by comma "," that you want to send to the Garmin® device. The hex value should be one of the commands from the Garmin® FMI protocol.

For example, to enable the FMI protocol on the Garmin device send from your server this command:

**\$PFAL,MSG.Send.HexSerial0,0,"**10,a1,12,21,00,7a,b5,08,31,48,61,6c,6c,6f,20,53,61,6c,65,68,00,c7,10 ,03**"**

On Garmin® device the connection icon should change from red to green.

After the connection is done, send from your server the following command containing a message to Garmin device:

**\$PFAL,MSG.Send.HexSerial0,0,"**10,a1,12,21,00,7a,b5,08,31,48,61,6c,6c,6f,20,53,61,6c,65,68,00,c7,10 ,03**"**

On Garmin® device an icon showing an incoming message appears.

In this way, you can communicate from your server with Garmin devices using FOX3-2G/3G/4G devices as a gateway between server and Garmin® devices.

#### <span id="page-6-1"></span>**Developer references for integration of Garmin FMI protocol on your server**  $1.4$

If you plan to integrate Garmin® FMI protocols on your server, refer to the link below:

http://developer.garmin.com/fleet-management/overview/

If you can not find the required information or if you need help contact Garmin® developers using their online form:

<http://developer.garmin.com/>